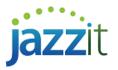

## Why are the financial statements not starting at page 1?

The Jazzit financial statements typically start affixing page numbers to pages after the '*Index to Financial Statements*' (Statement Menu). The '*First page number*' can be changed to a number other than '1' via *File > Page Setup*. If your starting page number is not '1' the setting has been changed, sometimes inadvertently (see below).

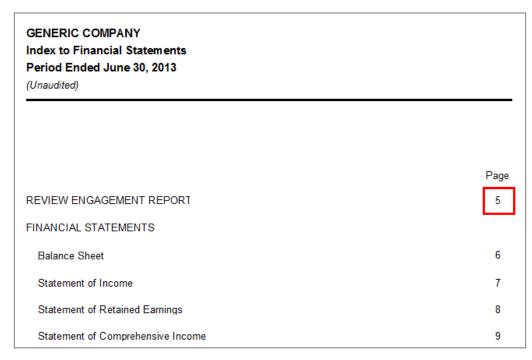

## Solution

Access the Page Setup options to change the 'First number setting'.

- 1) In the *Jazzit financial statements* click on *File > Page Setup...* to access the *Page Setup* dialogue.
- 2) Change 'First page number' to '1' or the desired starting page number.

| Page Setup |                    |                        |  |
|------------|--------------------|------------------------|--|
|            | First page number: | 1                      |  |
|            | Paper size:        | Letter                 |  |
|            | Source:            | Automatically Select 🔹 |  |
|            | Orientation        |                        |  |
|            | Ortrait            |                        |  |
|            | Candscape          |                        |  |
|            | ОК                 | Cancel Help            |  |

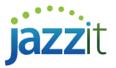

3) Click the OK button to continue.

## **Possible cause**

1) When the preparer activates the *Print* function in CaseView they are presented with the *Print* window below. If they are looking to print certain pages they may mistakenly change the `*First page number*` to a value other than '1'.

| Print                       |  |  |
|-----------------------------|--|--|
| Print what: Document 🔹      |  |  |
| First page number: 🔀        |  |  |
| Print colored text black    |  |  |
| Print skipped text          |  |  |
| Print override dots         |  |  |
| Print changed flags         |  |  |
| Print rounding indicator    |  |  |
| Print note annotations      |  |  |
| Print tickmark annotations  |  |  |
| Print reference annotations |  |  |

a) There is *another Print* dialogue following this first *Print* dialogue that will enable the preparer to specify which pages to print.

| Page Range                                                                     | 2            |  |
|--------------------------------------------------------------------------------|--------------|--|
| Selection                                                                      | Current Page |  |
| Pages:                                                                         | 1            |  |
| Enter either a single page number or a single<br>page range. For example, 5-12 |              |  |